**Streaming Server V3.0.0**

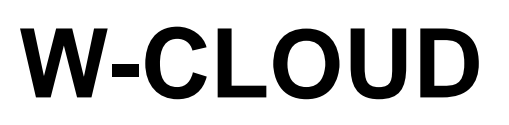

**by WAVECOM ELEKTRONIK AG**

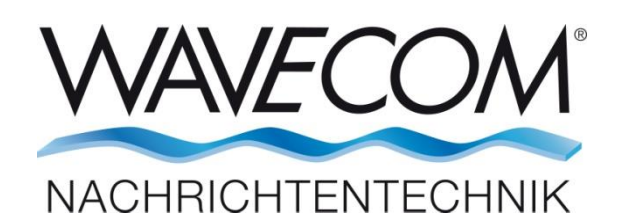

PUBLISHED BY WAVECOM ELEKTRONIK AG Hammerstrasse 8 CH-8180 Buelach Switzerland

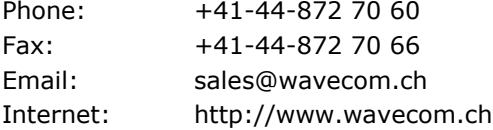

© by WAVECOM ELEKTRONIK AG. All rights reserved.

Reproduction in whole or in part in any form is prohibited without written consent of the copyright owner.

The publication of information in this document does not imply freedom from patent or other protective rights of WAVECOM ELEKTRONIK AG or others.

All brand names in this document are trademarks or registered trademarks of their owners.

Specifications are subject to change without further notice.

Printed: September 12, 2016

# **Contents**

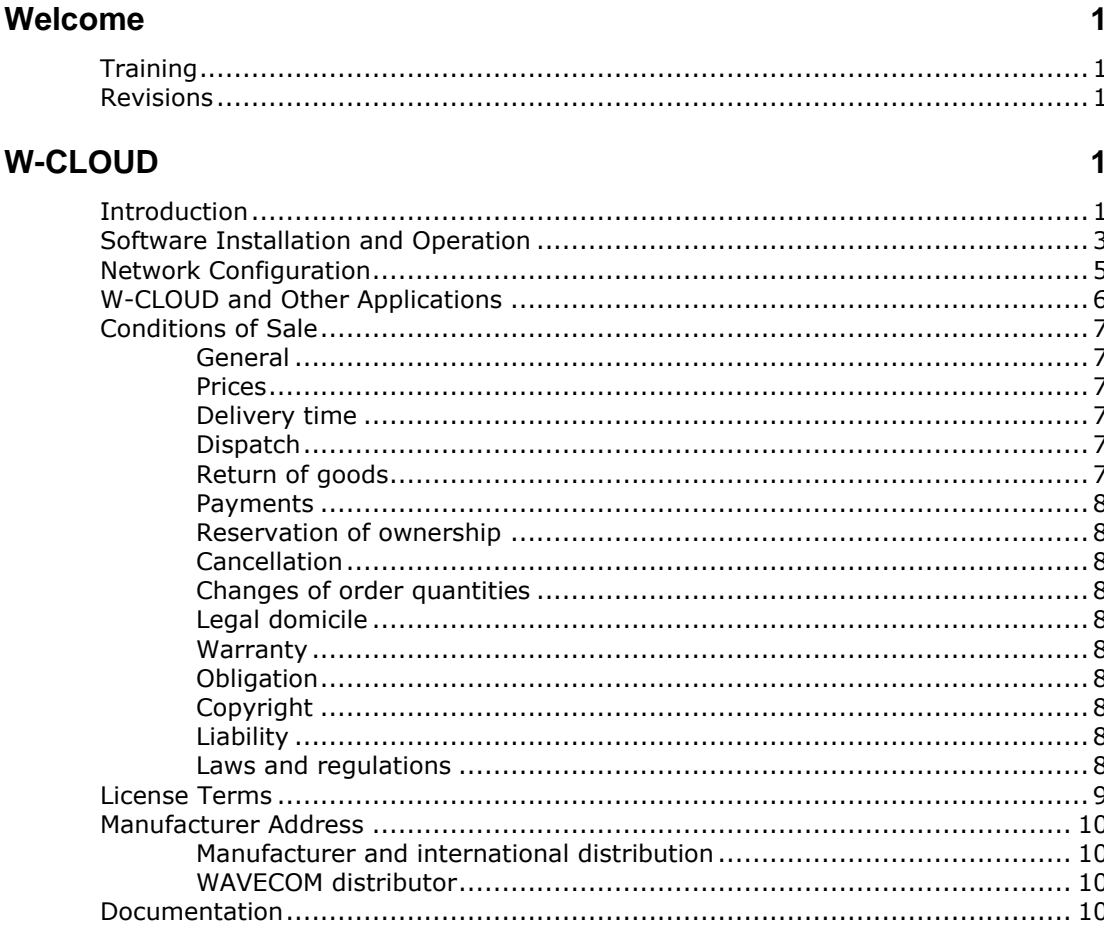

**Index** 

 $11$ 

# <span id="page-4-0"></span>**Welcome**

Congratulations on your purchase of a WAVECOM decoder product. The product that you bought incorporates the latest technology in data decoding together with the latest software release available at the time of shipment.

Please check our website http://www.wavecom.ch for software updates.

Always check the latest documentation on the installation CD or on our website.

<span id="page-4-1"></span>We thank you for choosing a WAVECOM decoder and look forward to working with you in the future.

# **Training**

WAVECOM provides training on all our products and subjuects in digital communication and signal processing. Training can be made at a customer selected location or at our offices in Switzerland.

# <span id="page-4-2"></span>**Revisions**

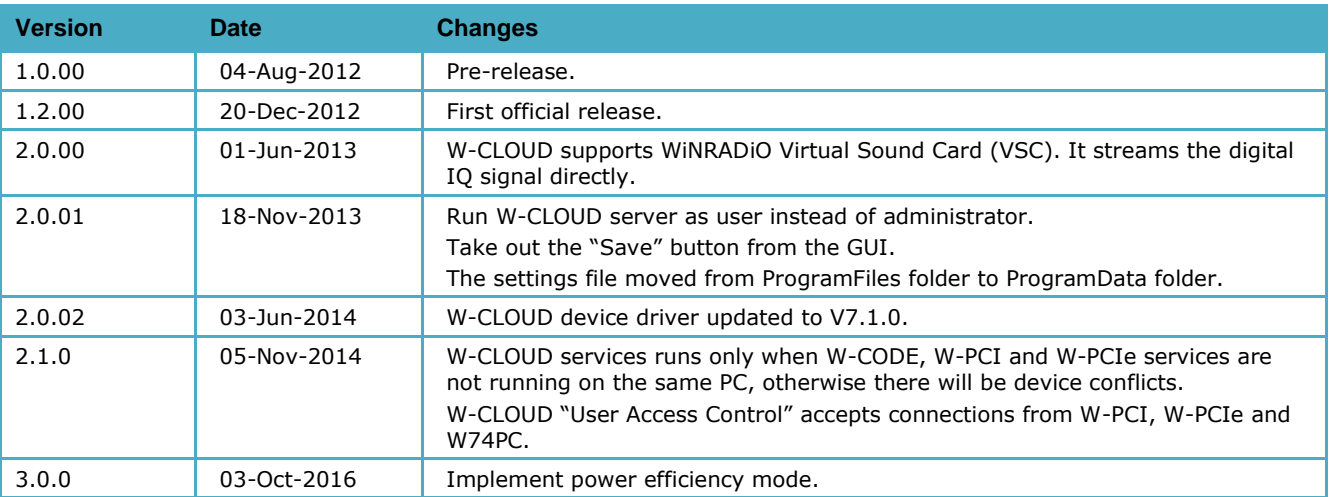

# <span id="page-4-3"></span>**W-CLOUD**

# <span id="page-4-4"></span>**Introduction**

W-CLOUD is a TCP/IP-based application which enables uninterrupted and encrypted transfer of highquality I/Q data from a remote Wavecom decoder device to a central site located W-CODE instance for final processing (signal anaylze, classification and decoding). The application works over any WAN, internet, ethernet or wireless LAN connection with appropriate bandwidth and therefore allows reliable and input signal true decoding from any location in the world ( $Figure 1$ ). Together with other Wavecom products W-CLOUD facilitates the construction of monitoring networks with a large-scale geographical coverage. W-CLOUD is a very tiny and stable application based on Windows Embedded Compact. It runs on Windows XP and Windows 7 as well.

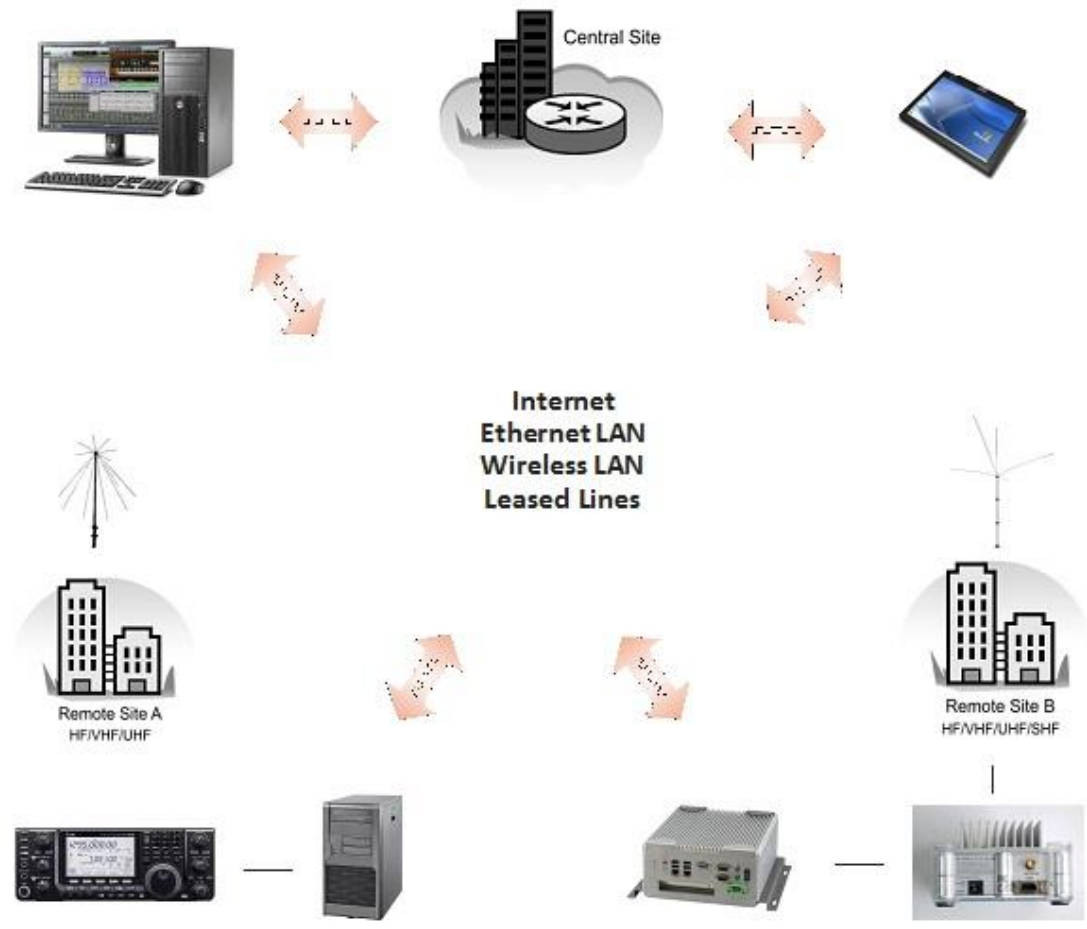

<span id="page-5-0"></span>*Figure 1 General connections of W-CLOUD decoding.*

W-CLOUD is a small TCP/IP server streaming I/Q formatted signals from a W-PCIe, W-PCI card or a WiNRADiO VSC (virtual sound card) to a Wavecom decoder instance (e.g., W-CODE) over the network. It offers a full frequency range of transfers from AF to IF (50 Hz - 25 MHz) and 70 MHz IF with +/- 17.5 MHz bandwidth of the W-PCIe and W-PCI cards. When the device is a VSC, W-CLOUD streams the digital IQ signal directly. As an example, [Figure 2](#page-6-1) shows how to decode a satellite signal using W-CLOUD (at remote site) and Wavecom decoder (e.g., W-CODE) (at central site). Usually W-CLOUD is installed at a site with all antennae and receivers under proper conditions for signal receiving. W-CODE is run by an operator at the main office site.

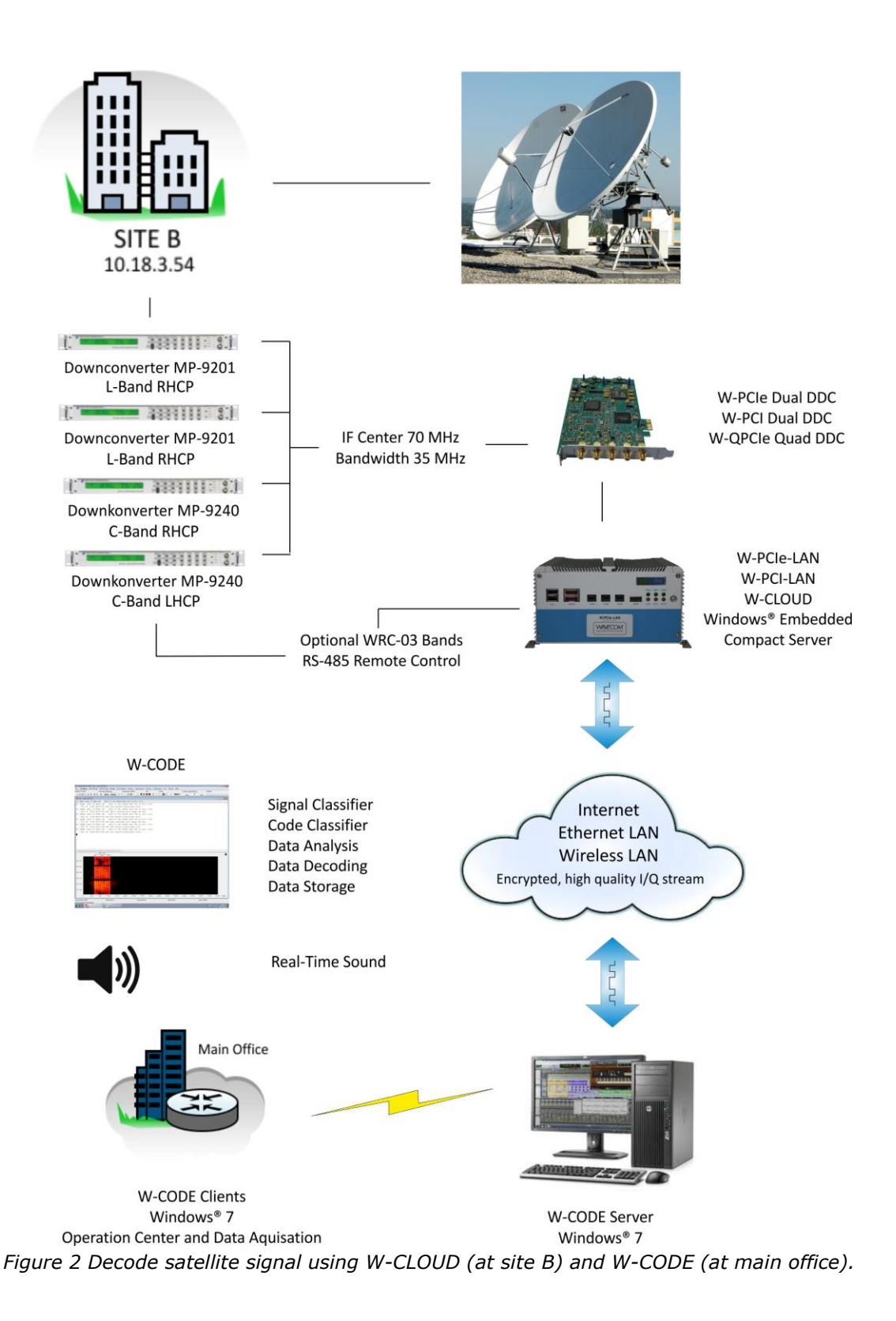

# <span id="page-6-1"></span><span id="page-6-0"></span>**Software Installation and Operation**

W-CLOUD is installed as a Windows service. It starts automatically after the installation and can be accessed and operated via the W-CLOUD tray icon.

A graphical user interface (GUI) starts by clicking at the tray icon "Server settings" (*[Figure 3](#page-7-0)* and [Figure](#page-7-1)   $4$ ).

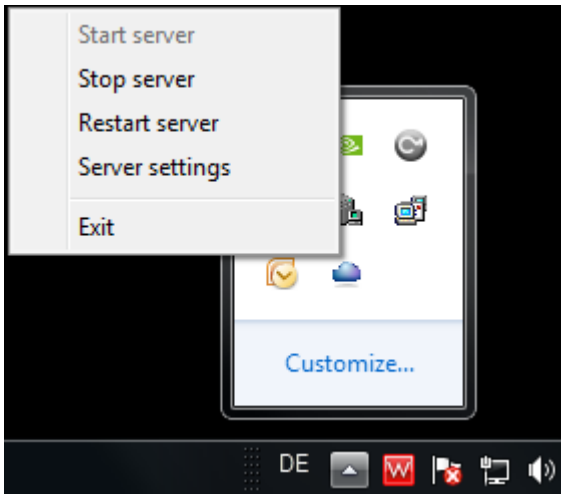

<span id="page-7-0"></span>*Figure 3 W-CLOUD tray icon.*

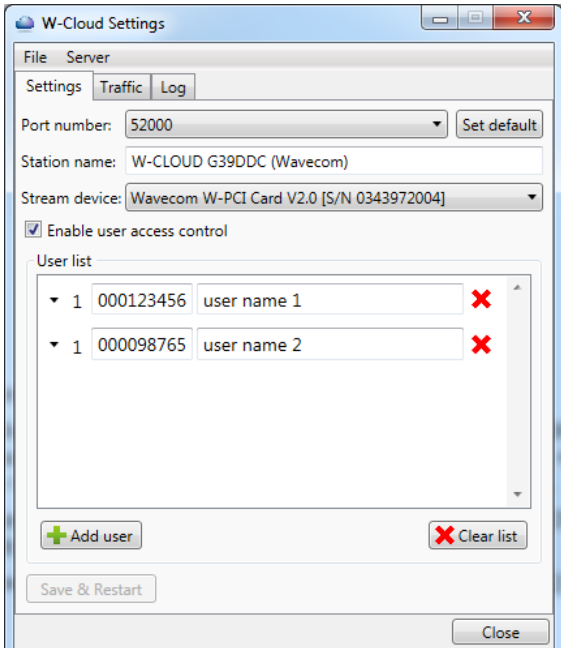

<span id="page-7-1"></span>*Figure 4 W-CLOUD GUI.*

Under the "Settings" tab there are following features:

- W-CLOUD starts a TCP/IP server listening at one of the port numbers between 52000 and 52009 for command (CmdPort). At the same time it listens at the port number CmdPort + 100 for data (DataPort). That means when the CmdPort is 52000, the DataPort is set to 52100.
- A name can be given in the "Station name" field. This name will appear at the decoder side when it is connected to the W-CLOUD stream server.
- Under the "Stream device" pull-down list a device can be selected from which the IQ signal should be streamed out.
- The server can use a "user access control" list to grant access to certain users only. When the connecting application is W-CODE, users are identified by their CodeMeter license number. When the connecting application is Wavecom hardware decoder, e.g., W-PCI, W-PCIe or W74PC, users are identified by the hardware type: "090303079" for W-PCI; "083113080" for W-PCIe and "083113081" for W74PC.

The server can also lift this restriction by unchecking the "Enable user access control" and allows any connecting instance to access this W-CLOUD server.

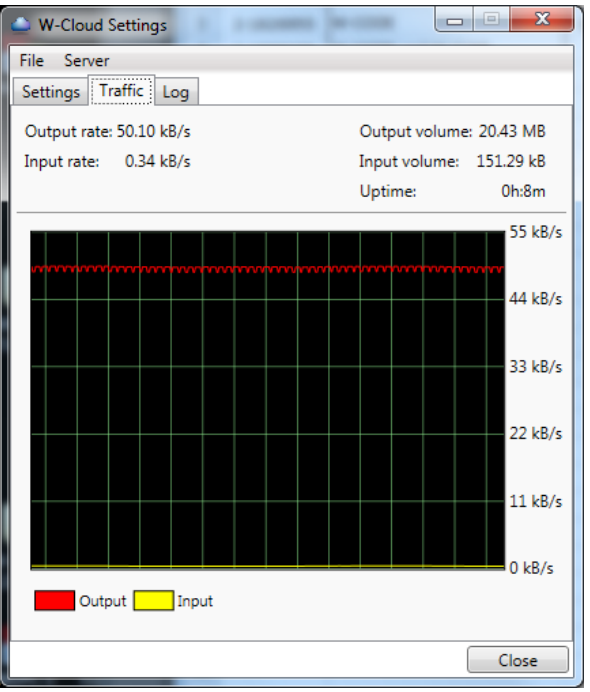

<span id="page-8-1"></span>*Figure 5 Traffic tab in the W-CLOUD GUI.*

The "Traffic" tab in the W-COUD GUI [\(Figure 5\)](#page-8-1) shows some important network statistics:

- Output and Input rates are the outbound and inbound TCP/IP rates respectively.
- Output and Input volumes are the total outbound and inboud TCP/IP traffic volumes respectively since the connection is up.
- Uptime displays the elapsed time since connection is up.

If a TCP/IP connection is closed ordinarily on request by the client (graceful shutdown), all counters and uptime are reset to zero. If a client keeps the connection, but there is no traffic volumne on the line, W-CLOUD server will quit the connection actively after about 7 minutes and get ready for other connection requests. If a client (W-CODE) just crashes or the network is just broken the W-CLOUD server makes a self-restart and is ready for a new connection request.

# <span id="page-8-0"></span>**Network Configuration**

W-CLOUD opens its listening port pair (5200x, 5210x) in the Windows firewall on the PC when it is installed. Usually a PC is inside a network and behind a router. To make this W-CLOUD server accessable by decoder clients (W-CODE) outside the network, i.e., at the other side of the router, the network administrator needs to make a port forwarding in the router. Routers vary hugely. [Figure 6](#page-9-1) gives an example how to set the NAT (Network Access Translation) rule in a router. The router forwards the connection request to W-CLOUD (on port pair 52000 and 52100) from outside to the host computer with the address 192.168.1.34.

|                                     |                                                        |                                  |              |                                                    |                   | $\frac{1}{2}$ and $\frac{1}{2}$ and $\frac{1}{2}$ and $\frac{1}{2}$ |
|-------------------------------------|--------------------------------------------------------|----------------------------------|--------------|----------------------------------------------------|-------------------|---------------------------------------------------------------------|
|                                     | http://192.168.1.1/local/advance/main_config_frame.asp |                                  |              | Q → B C × <del>C</del> .::Welcome to ZyXEL NBG-4 × |                   | $A \star \alpha$                                                    |
| File Edit View Favorites Tools Help |                                                        |                                  |              |                                                    |                   |                                                                     |
| ZyXEL NBG-419N                      |                                                        |                                  |              |                                                    |                   | Welcome: Admin   Logout<br>None / Palonie / About (@ Easy Mode      |
|                                     |                                                        |                                  |              |                                                    |                   |                                                                     |
| <b>CONFIGURATION</b>                | Gonfiguration > Network > NAT > Application            |                                  |              |                                                    |                   |                                                                     |
| open all   close all                | General<br><b>Application</b>                          | Advanced                         |              |                                                    |                   |                                                                     |
| <b>E</b> Network                    |                                                        |                                  |              |                                                    |                   |                                                                     |
| - Wireless LAN<br>- WAN             | <b>Add Application Rule</b>                            |                                  |              |                                                    |                   |                                                                     |
| - LAN                               | Active                                                 |                                  |              |                                                    |                   |                                                                     |
| - DHCP Server<br>$\cdot$ MAT        | Service Name                                           |                                  |              |                                                    | User Defined [    |                                                                     |
| - DDNS                              | Port                                                   |                                  |              |                                                    | (Ex: 10-20,30,40) |                                                                     |
| - Static Route<br>$-$ RIP           | Server IP Address                                      |                                  |              | 0.0.0.0                                            |                   |                                                                     |
| <b>B</b> Security                   | <b>Application Rules Summary</b>                       |                                  |              |                                                    |                   |                                                                     |
| <b>El Management</b>                |                                                        |                                  |              |                                                    |                   |                                                                     |
|                                     |                                                        | <b>Application Rules Summary</b> |              |                                                    |                   |                                                                     |
|                                     | $\#$                                                   | Active                           | Name         | Port                                               | Server IP Address | Modify                                                              |
|                                     | $\mathbf{1}$                                           | 9                                | <b>FTP</b>   | 21                                                 | 192.168.1.33      | $Z$ II                                                              |
|                                     | $\overline{2}$                                         | 9                                | W-CLOUD Cmd  | 52000                                              | 192.168.1.34      | 2 面                                                                 |
|                                     | 3                                                      | 9                                | W-CLOUD Data | 52100                                              | 192.168.1.34      | 20                                                                  |
|                                     |                                                        |                                  |              |                                                    |                   |                                                                     |
|                                     |                                                        |                                  |              | Apply<br>Reset                                     |                   |                                                                     |
|                                     |                                                        |                                  |              |                                                    |                   |                                                                     |
|                                     |                                                        |                                  |              |                                                    |                   |                                                                     |
|                                     |                                                        |                                  |              |                                                    |                   |                                                                     |
|                                     |                                                        |                                  |              |                                                    |                   |                                                                     |
|                                     |                                                        |                                  |              |                                                    |                   |                                                                     |
|                                     |                                                        |                                  |              |                                                    |                   |                                                                     |
|                                     |                                                        |                                  |              |                                                    |                   |                                                                     |
|                                     |                                                        |                                  |              |                                                    |                   |                                                                     |
|                                     |                                                        |                                  |              |                                                    |                   |                                                                     |
|                                     |                                                        |                                  |              |                                                    |                   |                                                                     |
|                                     |                                                        |                                  |              |                                                    |                   |                                                                     |
|                                     |                                                        |                                  |              |                                                    |                   |                                                                     |
|                                     |                                                        |                                  |              |                                                    |                   |                                                                     |
|                                     |                                                        |                                  |              |                                                    |                   |                                                                     |

<span id="page-9-1"></span>*Figure 6 Port forwarding in a router to make W-CLOUD accessable outside of the network.*

# <span id="page-9-0"></span>**W-CLOUD and Other Applications**

Besides the built-in sound devices, W-CLOUD supports Wavecom W-PCI and W-PCIe cards. The cards should run in W-CLOUD in an exclusive way, i.e., no other Wavecom applications using these two cards should run. Make sure to stop

- W-CODE decoder server, via the tray icon "WAVECOM Server W-CODE",
- W-PCI decoder server, via the tray icon "WAVECOM Server W-PCI",
- W-PCIe decoder server, via the tray icon "WAVECOM Server W-PCIe",
- W-REC recorder application and
- W-SPECTRA application.

When W-CLOUD captures the inserted W-PCI or W-PCIe cards, they can be used by the Wavecom decoders W-CODE, W-PCI, W-PCIe and W74PC by entering W-CLOUD as the localhost (127.0.0.1) in the "Device Selector" GUI ([Figure 7\)](#page-10-6).

| <b>Z</b> Devices<br>Server   |                                                 |             |                                     |              |                                      |       |                             |  |
|------------------------------|-------------------------------------------------|-------------|-------------------------------------|--------------|--------------------------------------|-------|-----------------------------|--|
| <b>O</b> Local               | Host address or name                            | Port        |                                     |              | Speed limit (Baud)                   |       | W                           |  |
| <b>C</b> Remote<br>127.0.0.1 |                                                 | 33243       |                                     |              | <b>No</b>                            |       | CODE                        |  |
| Connect                      | <b>Disconnect</b>                               |             |                                     |              |                                      |       |                             |  |
| <b>Server Devices</b>        |                                                 |             |                                     |              |                                      |       |                             |  |
| No device                    | Name                                            | Connections |                                     |              | Device                               |       |                             |  |
| ◉                            | soundcard                                       |             |                                     |              | Line In (Realtek High Definitio V1.1 |       | Serial number<br>1927840122 |  |
| $\bullet$                    | G39ddc                                          | ı           | Line 1 (WiNRADiO Virtual Sound V1.1 |              |                                      |       | 1927840222                  |  |
| O                            | local W-PCI-2                                   |             |                                     |              | Wavecom W-CLOUD W-PCI V2.0           |       | 0343972004                  |  |
| C                            | DeviceD                                         |             |                                     |              | No Device                            |       |                             |  |
|                              | DeviceE                                         |             |                                     | No Device    |                                      |       |                             |  |
| C                            | <b>DeviceF</b>                                  |             |                                     |              | No Device                            |       |                             |  |
|                              | <b>DeviceG</b>                                  |             |                                     | No Device    |                                      |       |                             |  |
| O                            | DeviceH                                         |             | No Device                           |              |                                      |       |                             |  |
| Index                        | <b>W-CLOUD Networking</b><br><b>Remote host</b> | Port        |                                     | Auto connect | Encryption                           | Sound | <b>Status</b>               |  |
| ı                            | 127,0,0,1                                       |             | $\overline{\mathcal{L}}$<br>52000 - |              | $\overline{\mathcal{L}}$             | $-10$ | c                           |  |
| Add                          | <b>Delete</b>                                   |             |                                     |              |                                      |       | Restart                     |  |
|                              |                                                 |             |                                     |              |                                      |       |                             |  |

<span id="page-10-6"></span>*Figure 7 W-CODE Device Selector GUI.*

# <span id="page-10-0"></span>**Conditions of Sale**

### <span id="page-10-1"></span>**General**

These general conditions of sales are binding if no other conditions have been declared as applicable in the offer or the confirmation of WAVECOM ELEKTRONIK AG.

Customer orders are binding only if WAVECOM ELEKTRONIK AG has confirmed them in writing. These general conditions of sales shipping are valid from the 1st of January 2001.

#### <span id="page-10-2"></span>**Prices**

The list prices are net, and exclude VAT, shipping and packing costs, unless otherwise arranged. WAVECOM ELEKTRONIK AG reserves the right to adapt the prices to offset concrete cost increases (for example, salaries, material costs, exchange rate fluctuations).

#### <span id="page-10-3"></span>**Delivery time**

The delivery time is specified in the confirmation of order/contract. The delivery time may be extended due to unforeseen circumstances such as acts of God (epidemic, earthquake, etc), war, as well as delivery delays from our material suppliers.

## <span id="page-10-4"></span>**Dispatch**

The method of dispatch may be selected by the customer. Without any shipping instructions from the customer, we reserve us the right to arrange the dispatch by any forwarder/courier of our choice. Any complaints regarding damage, delays or loss must be forwarded to WAVECOM ELEKTRONIK AG in written form within 48h from the receipt of the goods. Complaints of suspected bad packing must be forwarded to WAVECOM on the date of receipt.

## <span id="page-10-5"></span>**Return of goods**

The return of defect goods requires written approval of WAVECOM ELEKTRONIK AG before the dispatch. For a return during the warranty period, the costs of the shipping the item(s) back to the customer will be paid by WAVECOM ELEKTRONIK AG. The charges for the shipping the item(s) to WAVECOM ELEKTRONIK

AG must be paid by the customer. For goods returned after the warranty period, the shipping costs for both ways must be fully paid by the customer.

### <span id="page-11-0"></span>**Payments**

Customer order can only be accepted against advance payment by bank or post, Letter of Credit, check or credit card. For Letter of credit payments, we charge a general administration fee of a minimum of CHF 500.00.

## <span id="page-11-1"></span>**Reservation of ownership**

<span id="page-11-2"></span>The delivered goods remain the property of WAVECOM ELEKTRONIK AG until the invoice total is fully paid.

## **Cancellation**

Cancellations of orders must be made in writing and have to be confirmed by WAVECOM ELEKTRONIK AG. Any additional administrative costs already incurred by WAVECOM ELEKTRONIK AG, must be paid by the customer.

### <span id="page-11-3"></span>**Changes of order quantities**

Changes in the quantities of an order already placed may result in a change of the applicable discount. The unit cost may be adjusted to reflect this change.

## <span id="page-11-4"></span>**Legal domicile**

Legal Domicile is Buelach. The buyer declares that for any legal claim against WAVECOM ELEKTRONIK AG, he waivers his legal domicile, and hereby accepts the legal domicile of Buelach. This contract is based on Swiss law.

#### <span id="page-11-5"></span>**Warranty**

Despite careful testing of our equipment, component or functional failures may occur. WAVECOM EL-EKTRONIK AG grants a warranty for a period of 12 months from date of delivery. Defective components will be replaced or repaired free of charge. No liability is taken for any other claims which may arise due to consequential damage arising from the use of this product. Damage resulting from non-authorized modifications to this equipment by third parties is hereby disclaimed.

Shipping costs for equipment returned to WAVECOM ELEKTRONIK AG will be paid by the customer. In case of repairs within the warranty period, WAVECOM ELEKTRONIK AG will carry the costs of return shipping to the customer.

## <span id="page-11-6"></span>**Obligation**

The products of WAVECOM ELEKTRONIK AG are sold on the basis of technical specifications valid at the time of sale. WAVECOM ELEKTRONIK AG has no obligations to upgrade or modify equipment already sold.

## <span id="page-11-7"></span>**Copyright**

The software of the WAVECOM decoder is the intellectual property of WAVECOM ELEKTRONIK AG and protected by international copyright law. Any copying of the software is prohibited without the express and prior consent in writing of WAVECOM ELEKTRONIK AG and punishable by law. In addition all warranty claims will become void.

## <span id="page-11-8"></span>**Liability**

Information contained on this publication may be changed at any time without prior notice. Despite careful preparation, this publication may contain errors or omissions and WAVECOM ELEKTRONIK AG is not liable for any resulting losses or damages.

#### <span id="page-11-9"></span>**Laws and regulations**

Before using our equipment, take note of the laws and regulations of telecommunications authorities in your country. It is the responsibility of the users of the equipment to determine whether the reception of the transmissions which may be decoded, is permitted or not. The manufacturer or vendor is not liable for violations of law of copyright or telecommunication regulations.

# <span id="page-12-0"></span>**License Terms**

- 1. Wavecom decoder software and other relevant products are license protected, e.g., WIBU CodeMeter dongle.
- 2. The license must be legally acquired. The protected software or the product itself can only be operated simultaneously up to the amount of acquired licenses. This means that a double license allows the user to operate the product simultaneously in two instances maximum.
- 3. Any manipulation of the license, e.g., the amount, validity or to circumvent the license is prohibited. Wavecom cannot fix the occurred damages, e.g., automatic annulations of the license or physical change of hardware component. In these cases the product must be newly acquired at its full price.
- 4. Any manipulation to Wavecom software, especially hacking and reverse-engineering of the product is prohibited. The damage occurred thereby will be passed on to the user, as pointed out in article (3) of these License Terms.
- 5. Any Wavecom software may not be copied without the consent of Wavecom.

# <span id="page-13-0"></span>**Manufacturer Address**

## <span id="page-13-1"></span>**Manufacturer and international distribution**

WAVECOM ELEKTRONIK AG Hammerstrasse 8 CH-8180 Buelach Switzerland Phone: +41-44-872 70 60 Fax: +41-44-872 70 66 E-mail: sales@wavecom.ch Web: www.wavecom.ch

## <span id="page-13-2"></span>**WAVECOM distributor**

<span id="page-13-3"></span>Please check our distributor list on the Internet at www.wavecom.ch

# **Documentation**

W-PCI, W-PCIe, W-CODE Manual V8.2.00 WAVECOM ELEKTRONIK AG

# <span id="page-14-0"></span>**Index**

#### **C**

Cancellation 8 Changes of order quantities 8 Conditions of Sale 7 Copyright 8

#### **D**

Delivery time 7 Dispatch 7 Documentation 10

#### **G**

General 7

## **I**

Introduction 1

#### **L**

Laws and regulations 8 Legal domicile 8 Liability 8 License Terms 9

#### **M**

Manufacturer Address 10 Manufacturer and international distribution 10

#### **N**

Network Configuration 5

#### **O**

Obligation 8

#### **P**

Payments 8 Prices 7

#### **R**

Reservation of ownership 8 Return of goods 7 Revisions 1

#### **S**

Software Installation and Operation 3

#### **T**

Training 1

#### **W**

Warranty 8 WAVECOM distributor 10 W-CLOUD 1 W-CLOUD and Other Applications 6 Welcome 1